This chapter provides copy (COPY) commands for the Cisco ONS 15454, Cisco ONS 15310-CL, Cisco ONS 15310-MA, and Cisco ONS 15600.

# **Contents**

- $\bullet$  1
	- COPY-IOSCFG
		- $\triangleleft$  1.1
			- Usage **Guidelines**
		- $\triangleleft$  1.2
		- **Category**
		- $\triangleleft$  1.3
		- **Security**
		- $\triangleleft$  1.4 Input
		- Format  $\triangleleft$  1.5
		- Input Example
		- $\triangleleft$  1.6 Input **Parameters**
- $\bullet$  2

COPY-RFILE

- $\triangleleft$  2.1 Usage **Guidelines**
- $\triangleleft 2.2$
- **Category**
- $\triangleleft$  2.3 **Security**
- $\triangleleft$  2.4 Input Format
- $\triangleleft$  2.5 Input
- Example
- $\triangleleft$  2.6
- Input
- Parameters

# **COPY-IOSCFG**

(Cisco ONS 15454, ONS 15310-CL, ONS 15310-MA) The Copy Cisco IOS Configuration File (COPY-IOSCFG) command supports the following types of operations on the Cisco IOS configuration file of ML-Series Ethernet cards:

1. Uploading the startup Cisco IOS configuration file from the network to the node.

FTP is the only protocol allowed for uploading. When doing this operation, the source access identifier (SRC) field must be an FTP URL string specifying the user name and password for FTP authentication, and specifying the host and the directory to locate the startup configuration file from the network. The DEST field must be a string of "STARTUP."

2. Downloading the startup Cisco IOS configuration file from the node to the network.

FTP is the only protocol allowed for downloading. When doing this operation, the SRC field must be a string of "STARTUP." The DEST field must be an FTP URL string specifying the user name and password for FTP authentication, and specifying the host and the directory to store the startup configuration file on the network.

## **Usage Guidelines**

- This FTP timeout is 30 seconds and is not configurable.
- The Cisco IOS configuration file is unique for each ML-Series card, and is specified by the SLOT number in the AID field of the command.
- The format of the FTP URL string used in the SRC or DEST field of the command is as follows:
	- ♦ In a nonfirewall environment, the format of the URL should be:

"FTP://[FTPUSER[:FTPPASSWORD]]@FTPHOST/CONFIG\_FILE\_PATH" where:

FTPUSER is the user ID to connect to the computer with the package file.

<FTPPASSWORD> is the password used to connect to the computer with the package file. <FTPHOST> is the IP address of the computer with the package file. DNS lookup of hostnames is not supported.

<CONFIG\_FILE\_PATH> is the long path name to the configuration file.

Note that USERID and PASSWORD are optional if the user does not need to log into the host computer. All the other portions of the URL are required, including the initial "FTP:\\" string.

◊ In a firewall environment, the hostname should be replaced with a list of IP addresses each separated by the ampersand  $(\omega)$  character. The first IP address should be the machine where the package file is stored. Subsequent IP addresses should be for firewall machines moving outwards towards the edge of the network, until the final IP address listed was the machine that outside users first access the network. For example, if your topology is

"FTPHOST <-> GNE3 <->GNE2 <-> GNE1 <-> ENE"

your FTP URL will be:

"FTP://FTPUSER:FTPPASSWORD@FTPHOST@GNE3@GNE2@GNE1/CONFIG\_FILE\_PATH"

## **Category**

File Transfer

## **Security**

Provisioning

## **Input Format**

COPY-IOSCFG:[<TID>]:<AID>:<CTAG>::SRC=<SRC>,DEST=<DEST>,[FTTD=<FTTD>];

## **Input Example**

COPY-IOSCFG::SLOT-1:CTAG::SRC="LONG\_FTP\_PATH",DEST="STARTUP", FTTD="FTTD\_URL";

### **Input Parameters**

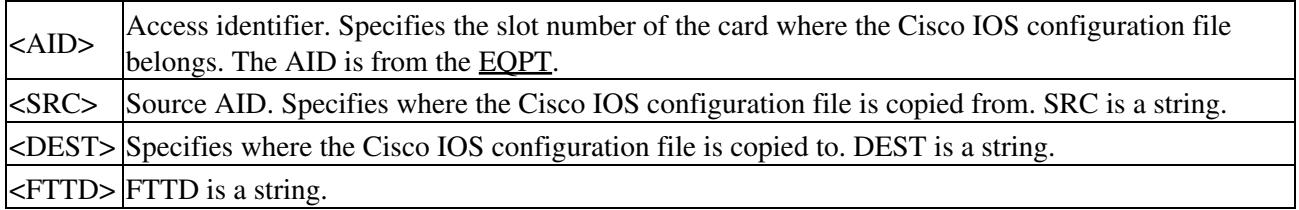

## **COPY-RFILE**

(Cisco ONS 15454, ONS 15327, ONS 15310-CL, ONS 15310-MA, ONS 15600) The Copy File (COPY-RFILE) command downloads a new software package from the location specified by the FTP URL. It is also used to back up and restore the system database.

## **Usage Guidelines**

To upload package files or restore databases from a host, the host must be running an FTP server application. If the host is not running an FTP server application, the command fails, indicating that the NE was unable to connect to the remote IP address (host). A host can either be a PC or a workstation running an FTP server application.

- User ID is the user's ID used to connect to the computer hosting the package file or system database.
- Password is the password used to connect to the computer hosting the package file or system database.
- Hostname is the hostname or IP address of the computer hosting the package file or system database.
- PACKAGE\_PATH is the long path name to the package file, starting from the home directory of the logged-in user.

All the other portions of the URL are required, including the initial "FTP://" string. For example:

COPY-RFILE:TID:RFILE-PKG:703::TYPE=SWDL,SRC="FTP://USERID:PASSWORD@HOSTIP:21/DIR1/DIR2/DIR

#### **Notes:**

- The SWDL type is used for software package uploads. The RFBU type is used for system database backups, and the RFR type is used for system database restores. The SRC input is required when the type is SWDL or RFR. The DEST input is needed when the type is RFBU. The SRC and DEST inputs cannot both be used in the same command.
- The extended FTP URL syntax is required by the COPY-RFILE syntax.
- If using an FTP URL, port number (21) is optional. Leaving this field blank defaults to 21. However, if using an FTTD URL, then port number (21) is mandatory and no default is defined.
- The default values for all optional parameters are NE default values. These values might not be the current value for a parameter. In order to obtain the current value, issue the RTRV-XX command.
- If using an FTTD URL, the firewall on the GNE must be disabled.

**Note:** FTP timeout is 30 seconds and is not configurable.

### **Category**

File Transfer

## **Security**

Superuser

## **Input Format**

COPY-RFILE:[<TID>]:<SRC>:<CTAG>::TYPE=<XFERTYPE>,[SRC=<SRC1>], [DEST=<DEST>],[OVWRT=<OVWRT>],[FTTD=<FTTD>];

## **Input Example**

COPY-RFILE:HERNDON:RFILE-PKG:703::TYPE=SWDL,SRC="LONG\_FTP\_PATH", DEST="LONG\_FTP\_PATH",OVWRT=YES,FTTD="FTTD\_URL";

### **Input Parameters**

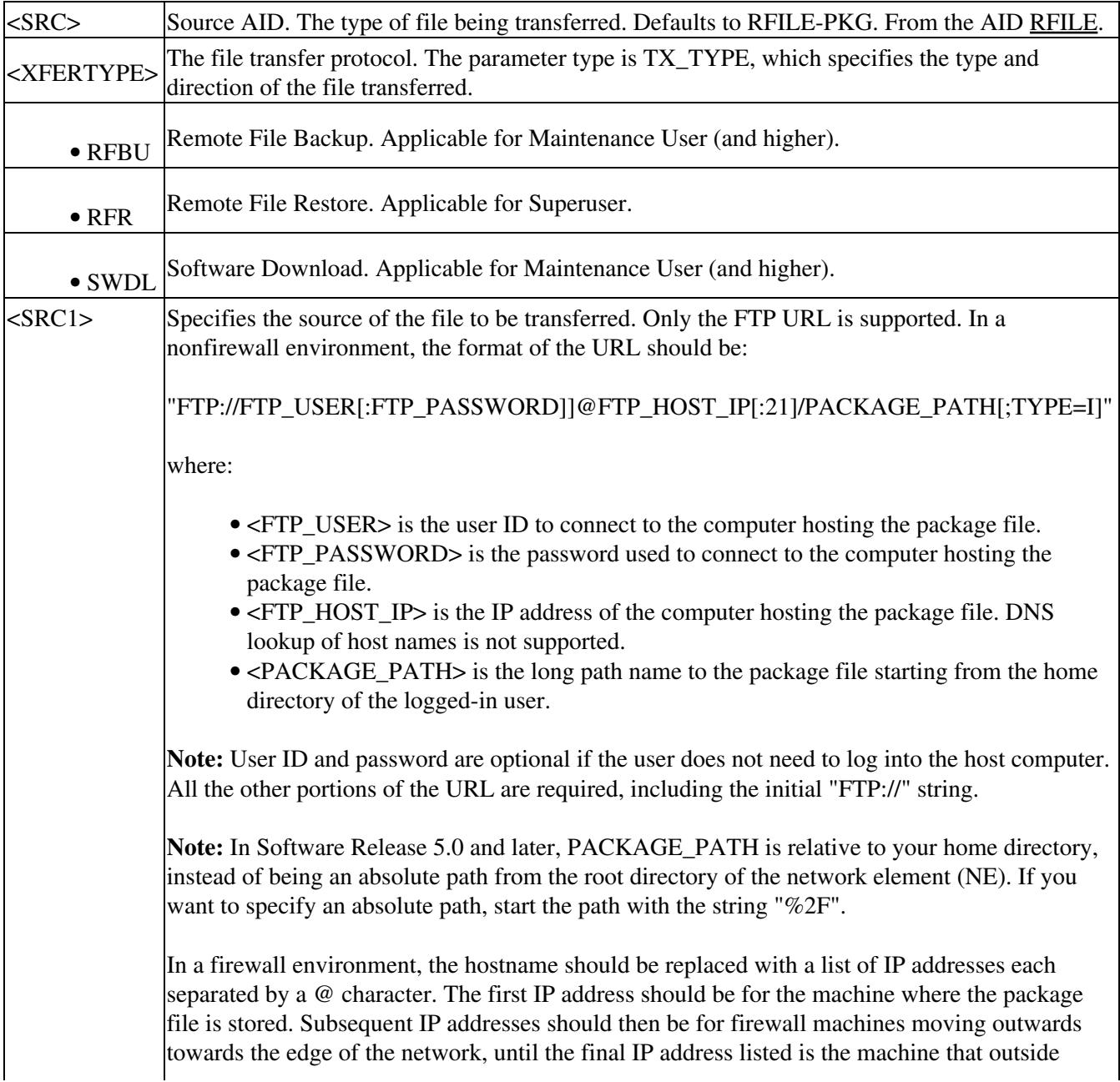

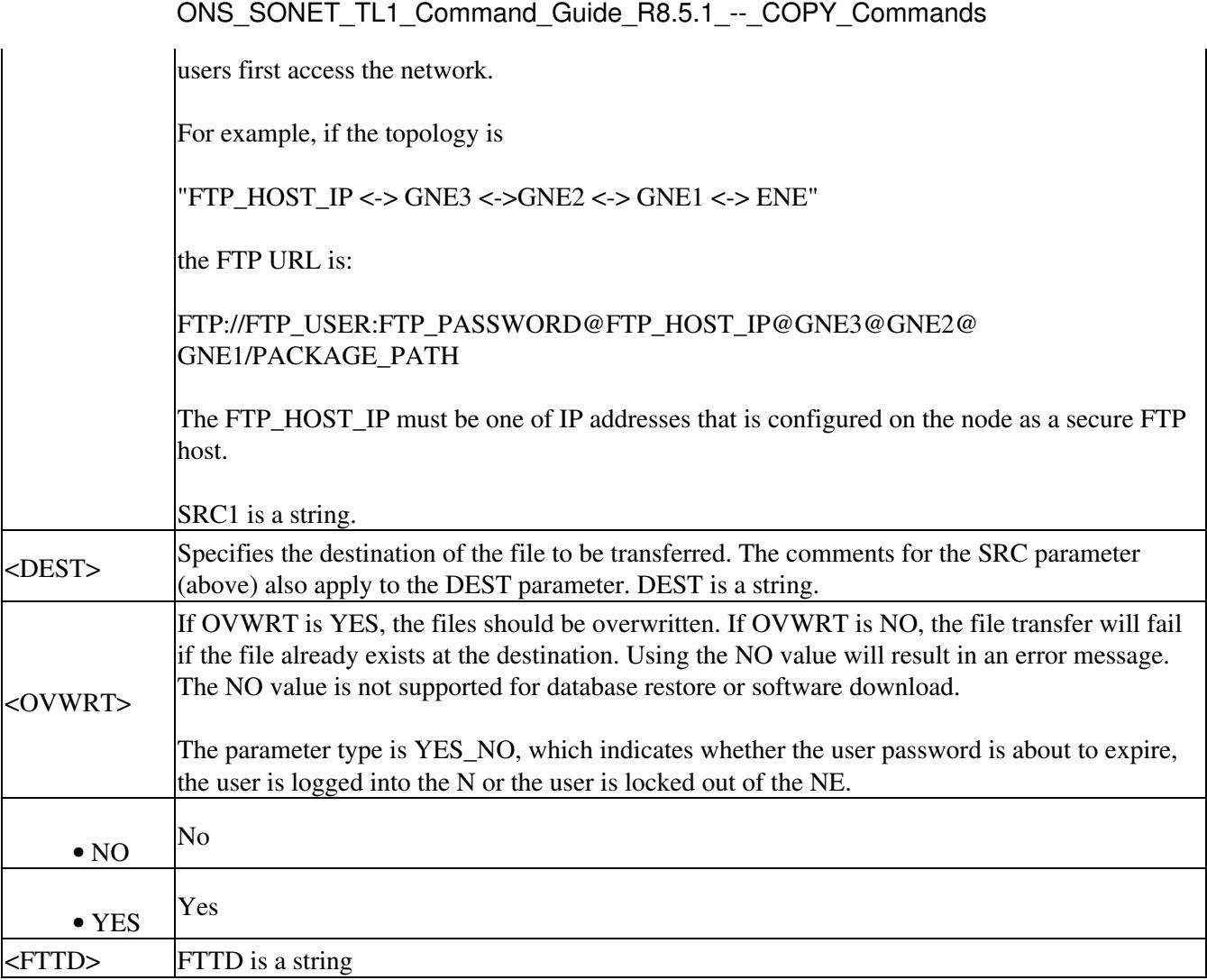